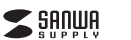

# Bluetoothマウス(サイドホイール付・5ボタン)**取扱説明書**

**400-MABT191**

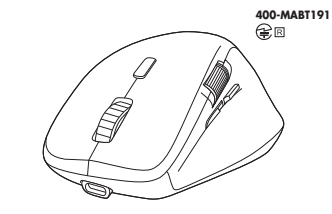

この度は、Bluetoothマウス(サイドホイール付・5ボタン)「**400-MABT191**」(以下本 製品)をお買い上げいただき誠にありがとうございます。この取扱説明書では、本製品 の使用方法や安全にお取扱いいただくための注意事項を記載しています。ご使用の前によくご覧ください。読み終わったあともこの取扱説明書は大切に保管してください。

#### お使いになる前に、セット内容がすべて揃っているかご確認ください。 万一、足りないものがありましたら、お買い求めの販売店にご連絡ください。**最初にご確認ください**

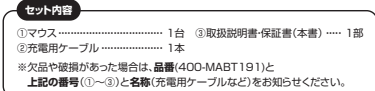

デザイン及び仕様については改良のため予告なしに変更することがあります。 本書に記載の社名及び製品名は各社の商標又は登録商標です。

# サンワサプライ株式会社

#### **保証規定**

1)保証期間内に正常な使用状態でご使用の場合に限り品質を保証しております。万一保証 期間内で故障がありました場合は、弊社所定の方法で無償修理いたしますので、保証書を製品に添えてお買い上げの販売店までお持ちください。

2)次のような場合は保証期間内でも有償修理になります

(1)保証書をご提示いただけない場合。<br>(2)所定の項目をご記入いただけない場合、あるいは字句を書き換えられた場合。

⑶故障の原因が取扱い上の不注意による場合。 ⑷故障の原因がお客様による輸送・移動中の衝撃による場合。

⑸天変地異、ならびに公害や異常電圧その他の外部要因による故障及び損傷の場合。

 ⑹譲渡や中古販売、オークション、転売などでご購入された場合。3)お客様ご自身による改造または修理があったと判断された場合は、保証期間内での修理もお受けいたし

かねます。4)本製品の故障、またはその使用によって生じた直接、間接の損害については弊社はその責

を負わないものとします。 5)本製品を使用中に発生したデータやプログラムの消失、または破損についての補償はいたしかねます。6)本製品は医療機器、原子力設備や機器、航空宇宙機器、輸送設備や機器などの人命に関わる

 設備や機器、及び高度な信頼性を必要とする設備や機器やシステムなどへの組み込みや 使用は意図されておりません。これらの用途に本製品を使用され、人身事故、社会的障害 などが生じても弊社はいかなる責任も負いかねます。

 7)修理ご依頼品を郵送、またはご持参される場合の諸費用は、お客様のご負担となります。8)保証書は再発行いたしませんので、大切に保管してください。9)保証書は日本国内においてのみ有効です。

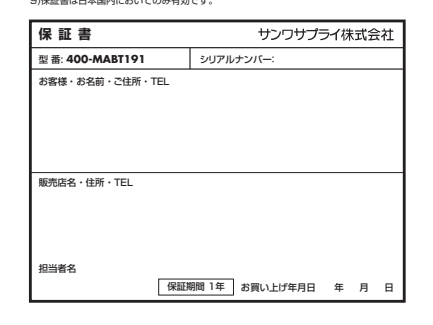

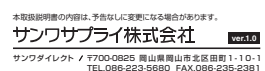

CC/BC/

**健康に関する注意**

マウスやトラックボール、キーボードを長時間操作すると、手や腕や首、肩などに負担 が掛かり痛みや痺れを感じることがあります。そのまま操作を繰り返していると、場 合によっては深刻な障害を引き起こす恐れがあります。マウスやキーボードを操作中 に身体に痛みや痺れを感じたら、直ちに操作を中止し、場合によっては医師に相談し てください。また日常のパソコン操作では定期的に休憩を取り、手や腕や首、肩など身体に負担が掛からないように心がけてください。

# **安全にお使いいただくためのご注意(必ずお守りください)**

! **警 告** 下記の事項を守らないと火災・感電により、死亡や大けがの原因となります。

#### ●分解、改造はしないでください。

- 〈火災、感電、故障の恐れがあります〉※保証の対象外になります。●水などの液体に湿らさないでください
- 〈火災、感電、故障の恐れがあります〉
- ●本体に異常がある場合は使用を中止してください。 〈火災、感電の恐れがあります〉
- ●小さな子供のそばでは本製品の取外しなどの作業をしないでください。
- 〈小さい部品を飲み込んだりする危険性があります〉

#### ! **注 意** 下記の事項を守らないと事故や他の機器に損害を与えることがあります。

- ●取付け取外しの時は慎重に作業を行ってください。機器の故障の原因となります。 ●次のようなところで使用しないでください。<br>(1)直接日光の当たる場所 <sup>(4)</sup>静電気の発生する場所
- ⑵湿気や水分のある場所 ⑶傾斜のある不安定な場所 ⑸通常の生活環境とは大きく異なる場所(6)マグネットのような磁気のある場所
- ●長時間の使用後は高温になっております。取扱いにはご注意ください。 (火傷の恐れがあります) ●対応機器のマウス以外の用途では使用しないでください。
- ●マウスの誤動作によって、重大な影響を及ぼす恐れのある機器では使用しないで ください。
- ●1ヶ月以上マウスを使用しない場合は、本製品の電源を切ってください。 ●センサーの光を直接見ることは危険です。目を痛めることがありますので十分注
- 意してください。**■お手入れについて**

 ⑴清掃する時は電源を必ずお切りください。⑵機器は柔らかい布で拭いてください。⑶シンナー・ベンジン・ワックス等は使わないでください。

## **■ Bluetoothについて**

- ●本製品の使用周波数帯では、産業・科学・医療用機器等のほか、工場の製造ライン 等で使用されている移動体識別用の構内無線局(免許を要する無線局)及び特定小電力無線局(免許を要しない無線局)が運用されています。
- ●本製品を使用する前に、近くで移動体識別用の構内無線局及び特定小電力無線局 が運営されてないことを確認してください。
- ●万一、本製品から移動体識別用の構内無線局に対して電波干渉の事例が発生した 場合には、使用場所を変えるか、速やかに電波の発射を停止してください。

#### **■ 良好な通信のために**

- ●他の機器と見通しの良い場所で通信してください。建物の構造や障害物によって は、通信距離が短くなります。特に鉄筋コンクリートなどを挟むと、通信不能な場合があります。
- ●Bluetooth接続においては、無線LANその他の無線機器の周囲、電子レンジなど 電波を発する機器の周囲、障害物の多い場所、その他電波状態の悪い環境で使用しないでください。接続が頻繁に途切れたり、通信速度が極端に低下したり、 エラーが発生する可能性があります。
- ●IEEE802.11g/bの無線LAN機器と本製品などのBluetooth機器は同一周波 数帯(2.4GHz)を使用するため、近くで使用すると互いに電波障害を発生し、通信 速度が低下したり接続不能になる場合があります。この場合は、使用しない機器の電源を切ってください。

●無線機や放送局の近くで正常に通信できない場合は、使用場所を変更してください。

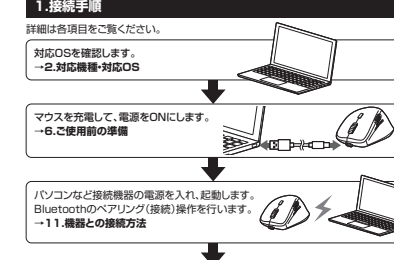

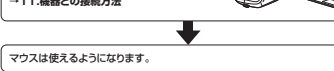

# **2.対応機種・対応OS**

- **対応機種**
- ●Windows搭載(DOS/V)パソコン・タブレット
- ●windows<sub>Raws</sub>ou... ●Chrome OS搭載パソコン ●Androidスマートフォン・タブレット●iPadシリーズ
- ●iPhoneシリーズ
- ※Bluetoothモジュールが内蔵されたBluetoothマウスに対応している機種。※Bluetooth5.2 HOGPに対応した機種。 ※Apple Macシリーズではサイドボタンは使用できません。

#### **■ 対応OS**

- ●Windows 11・10・8.1・8 ●macOS 13・12・11、macOS 10.13~10.15
- ●Chrome OS

#### ●Android 12~8

- ●iPadOS 16~13 $\bullet$ iOS 16~13 ※macOS・iPadOS・iOSは標準インストールされているSafari、Mail、テキストエ ディット及びFinderなど、OS標準ドライバーでスクロール可能なアプリケーション のみスクロール可能です。また、ホイールボタン押下げによる動作はサポートしません。
- ※機種により対応できないものもあります。 ※この文章中に表記されているその他すべての製品名などは、それぞれのメーカー の登録商標、商標です。

# **3.仕様**

#### 適合規格 Bluetooth Ver.5.2(BLE) Class2 木製机(非磁性体)/半径約10m、スチール机(磁性体)/半径約2m通信 範囲 | 本数なの通信範囲は使用環境によって異なります。 1000・1600・2400count/inch----<br>2ボタン、2サイドボタン、ホイール(スクロール)ボタン カウント切替えボタン サ イズ・重 量 約W76.6×D109.6×H44.7mm・約88g 解 読み取り方式 光学センサー方式(ブルーLED) ケーブル長 約1.2m スタート 連続作動時間/約100時間、連続待機時間/約12500時間使用可能日数/約70日 ※一日8時間のパソコン作業で、マウス操作を5%行った場合 (満充電時)。 ※環境(温度・電池性能)によって異なります。また自然放電などを\*燥塊し温度・電池性能川こよって異なりよす。よん日然!!<br>- 考慮しない弊社計算値であり保証値ではありません 電池性能周波数範囲 2.402~2.480GHz プロファイルHOGP(HID over GATT Profile)

※使用期間により、徐々に性能が低下します。あらかじめご了承く

### **4.特長**

- ●左右方向のスクロールが可能なサイドホイール搭載のBluetoothマウスです。
- ●Excel作業やWEBページ閲覧時に左右方向に楽にスクロールできます。●手にフィットする持ちやすい形状です。

ださい。

- ●最大3台の端末にペアリングができ、接続先を切替えることができるマルチペア
- リングに対応しています。
- ●ケーブルを気にせず使えるワイヤレスタイプです。 ●Bluetooth Ver.5.2規格に対応し、Bluetooth内蔵のパソコンにレシーバー無し で接続できます。
- **●通信範囲が半径10mの広範囲で安定したデータ通信が可能です。**
- ●スマートフォンやタブレットなどでも使用できます。<br>- ※Android OS搭載でもBluetoothマウスに対応していない場合があります。
- 使用されている製品の仕様をよくご確認ください。●不使用時の電池消耗を抑える、電源スイッチ付きです。
- ●サイドに2ボタン搭載で、WEBブラウザ等での「戻る」「進む」の操作をスピーディに行えます。
- ※Apple Macシリーズでは使用できません。
- ●カーソルスピードを1000·1600·2400カウントの3段階で切替えることができ ます。
- ●WEBサイトよりボタン割り当てソフト「SANWA SUPPLY Mouse Utility」を ダウンロードすれば、ホイールボタン、サイドボタンに機能の割り当てができます。※Windowsのみで使用できます。

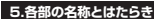

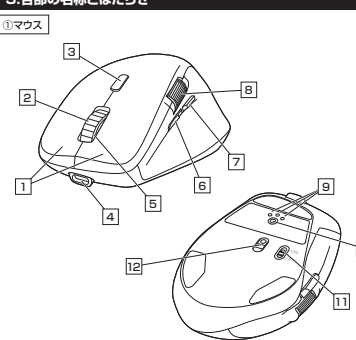

### 1 **左ボタン・右ボタン**

左ボタンは通常クリック、ダブルクリックに使われます。また右ボタンはWindowsで のアプリケーションごとに設定されているマウスの動きも行ったり、ポップアップメ ニューの表示をすることもできます。

## 2 **ホイール(スクロール)ボタン**

インターネットやWindows上のドキュメント画面をスクロールさせる際、このホイールを前後に回転させて上下スクロールを可能にします。

- ボタン割り当てソフトで他の機能を割り当てられます。※Windowsのみの対応です。
- インターネットやWindows上のドキュメント画面でスク ロールモードを使用する際、このボタンをクリックしマウ スを前後左右に少し動かすと自動的に画面がスクロー ルします。このスクロールを止めるには、ホイールボタ ンをもう一度押してください。 ズームはMicrosoft IntelliMouseの通常機能ですの■スクロールモード …  $\blacksquare$  $\mathcal{I}-\Lambda$ 
	- で、MS-OFFICE用のアプリケーションに対応していま す。「ズーム」とはウィンドウ内の倍率を変えることです。 「Ctrl」キーを押しながらホイールを回転させると、ズームが簡単に行えます。●「Ctrl」キーを押しながらホイールをモニター方向に
		- 回転させると、倍率が上がります。 ●「Ctrl」キーを押しながらホイールを手前方向に回転させると 倍率が下がります。

**デバイス1 デバイス2 デバイス3**

**12 3**

**1.Bluetooth機器1台目を接続。** ⑴接続切替え・ペアリングボタンを押し、 お知らせLED、またはデバイス切替え・ペアリングLEDのデバイス1(赤色)・デバイス2(青色)・デバイス3(緑色)のいずれかを

**■マルチペアリング方法**

-0

- 42

**2.Bluetooth機器2台目を接続。**

**3.Bluetooth機器3台目を接続。**

接続切替え・ペアリングボタンを押すたびに切替ります。

**■デバイス(接続機器)の切替え方法**

点灯させます。

せます。

させます。

器)をご確認ください。

ます。

接続切替え・ペアリングボタン

**6**

ください。

EST.

**ください。**

(充電目安/約3時間)

**JSB Aポ** 

**ご使用前の準備**

**充電方法**

**はじめてご使用になるときはまず充電を行って**

●マウスのLEDが赤色点灯から緑色点灯になるまで充電してください。

1.付属の充電用ケーブルでマウスの充電ポートとパソコンなどを接続して充電して

**お知らせLED** 赤色点灯/充電中 赤色点滅/電池残量わずか緑色点灯/充電完了

n b

パソコンなど

●必ず付属の充電用ケーブルで充電してください。

**ON**

**OFF**

②充電用ケーブル 充電ポート

①マウス

-all 1999

 $\equiv$ 

ン デバイス切替え・<br>ン ペアリングLED 、ベンなど

 $\bigcap$  $\circ$  $\circ$ 

 $\circlearrowright$ 

Bluetooth接続機器3台までペアリング(接続)設定させることができます。 接続切替え・ペアリングボタンを押すたびにお知らせLEDとデバイス切替え・ペアリングLEDがデバイス1(赤色)・デバイス2(青色)・デバイス3(緑色)・・・と順番に点灯し

> **デバイスデバイスデバイス1**

デバイス切替え・ペアリングLED

接続切替え・ペアリングボタン

**32**

⑵「11.機器との接続方法」の手順に従ってBluetooth機器を接続してください。

お知らせLED

⑴接続切替え・ペアリングボタンを押し、手順**1**で選択したLED以外の色を点灯さ

⑵「11.機器との接続方法」の手順に従ってBluetooth機器を接続してください。

⑴接続切替え・ペアリングボタンを押し、手順**1**・**2**で選択したLED以外の色を点灯

⑵「11.機器との接続方法」の手順に従ってBluetooth機器を接続してください。

お知らせLED、またはデバイス切替え・ペアリングLEDの色で選択デバイス(接続機

●デバイス1/赤色点灯、デバイス2/青色点灯、デバイス3/緑色点灯

**10.マルチペアリング(複数接続)について**

電源ONの状態で、ペンなどを使用してデバイス切替え・ペアリングLEDが点滅する まで接続切替え・ペアリングボタンを長押してください。ペアリング(接続)モードに入ります。 ペアリング(接続)操作に関しては**「11.機器との接続方法」**をご確認ください。

電源スイッチ

2.LEDが緑色点灯になったら充電完了です。充電用ケーブルを取外してください。**電源のON・OFF**

電源スイッチがONの場合でも一定時間マウスを操作しないとマウスがスリープモードに移行します。マウスはクリックすることでスリープモードから復帰します。

復帰直後は動作が不安定になる場合があります。

**9.ペアリング(接続)モードについて**

**8.スリープモードについて**

マウス事面の電源スイッチを 切替えてください。

### 3 **カウント切替えボタン**

押すと、カーソルスピードを1000→1600→2400→1000カウントに切替えます。

#### 4 **充電ポート**

充電用ケーブルを接続してマウスを充電します。

#### 5 **お知らせLED**

**●デバイフ(接続機器)切替え時に点灯します。** 

- …デバイス1/赤色点灯、デバイス2/青色点灯、デバイス3/緑色点灯●カウント切替え時に点滅します。<br>- …1000カウント/1回点滅、1600カウント/2回点滅、2400カウント/3回点滅
- ※選択中のデバイス(接続機器)の色で点滅します。

●ペアリング(接続)モード時に点滅します。 ●充電中に点灯します。

 …赤色点灯/充電中、緑色点灯/充電完了●電池残量が少なくなると赤色に点滅します。

### 6 **進むボタン**

7 **戻るボタン**

左右方向にスクロールできます。8 **サイドホイール**

接続切替え・ペアリングボタンを押すたびに デバイス1・デバイス2・デバイス3・・・と順番 に点灯します。点灯したLEDに割り当てら れた接続機器を操作することができます。●デバイス(接続機器)切替え時に点灯します。 …デバイス1/赤色点灯 デバイス2/青色点灯、デバイス3/緑色点灯

9 **デバイス切替え・ペアリングLED**

マウス本体の電源をON・OFFします。 11 **電源スイッチ**

短押しでデバイス(接続機器)を切替えます。 長押しでペアリング(接続)モードに入ります。10 **接続切替え・ペアリングボタン**

12 **ブルーLED**

光学センサーによりマウスの動きが検知されます。

WEBブラウザで便利な「進む」の操作がスピーディに行えます。 …ニューラ<br>※Apple Macシリーズでは、進むボタンは使用できません。 ボタン割り当てソフトで他の機能を割り当てられます。 ※Windowsのみの対応です。

WEBブラウザで便利な「戻る」の操作がスピーディに行えます。 …ニュー。<br>※Apple Macシリーズでは、戻るボタンは使用できません。

ボタン割り当てソフトで他の機能を割り当てられます。 ※Windowsのみの対応です。

#### **11機器との接続方法 12 ボタン割り当て機能を使用する**

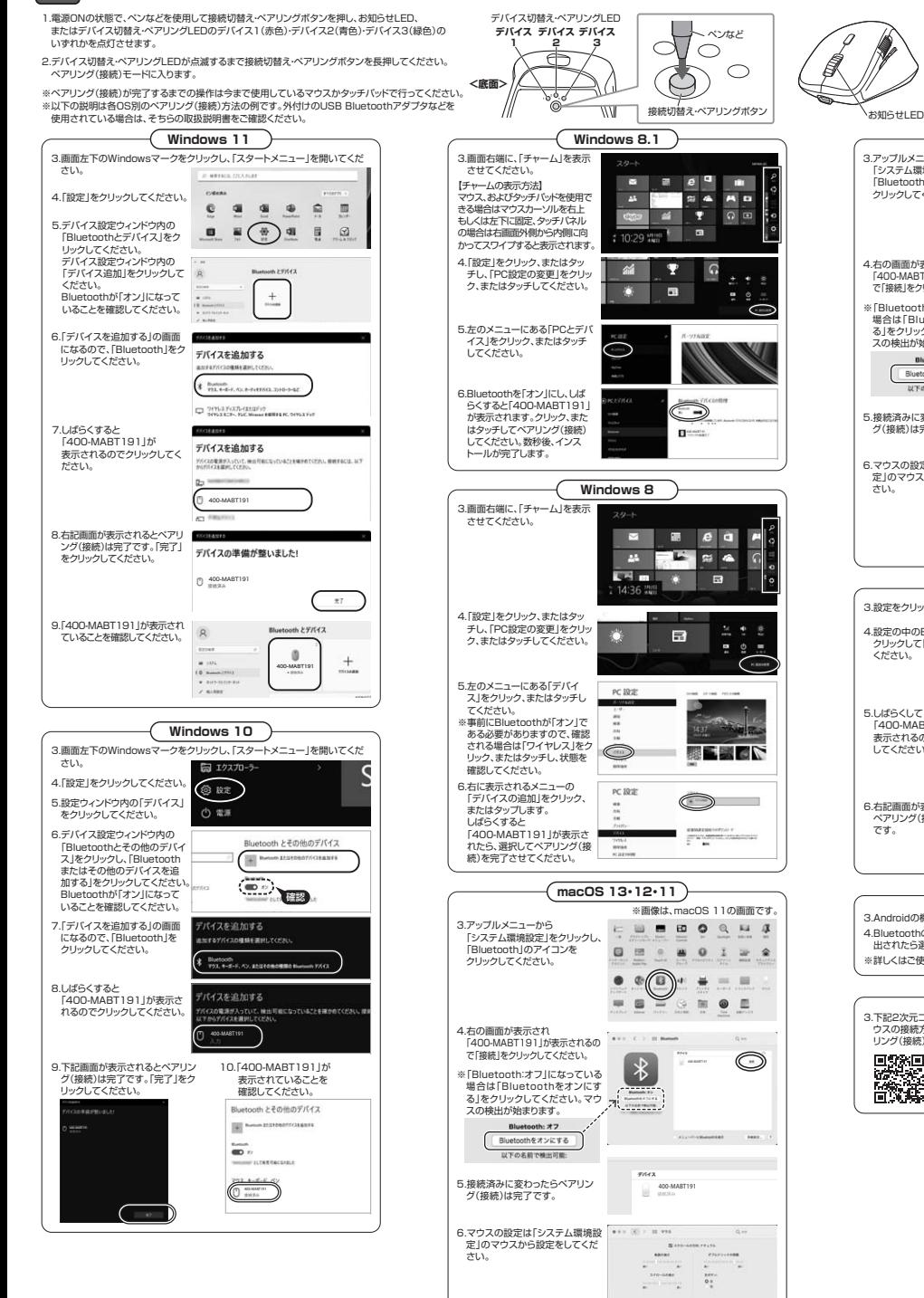

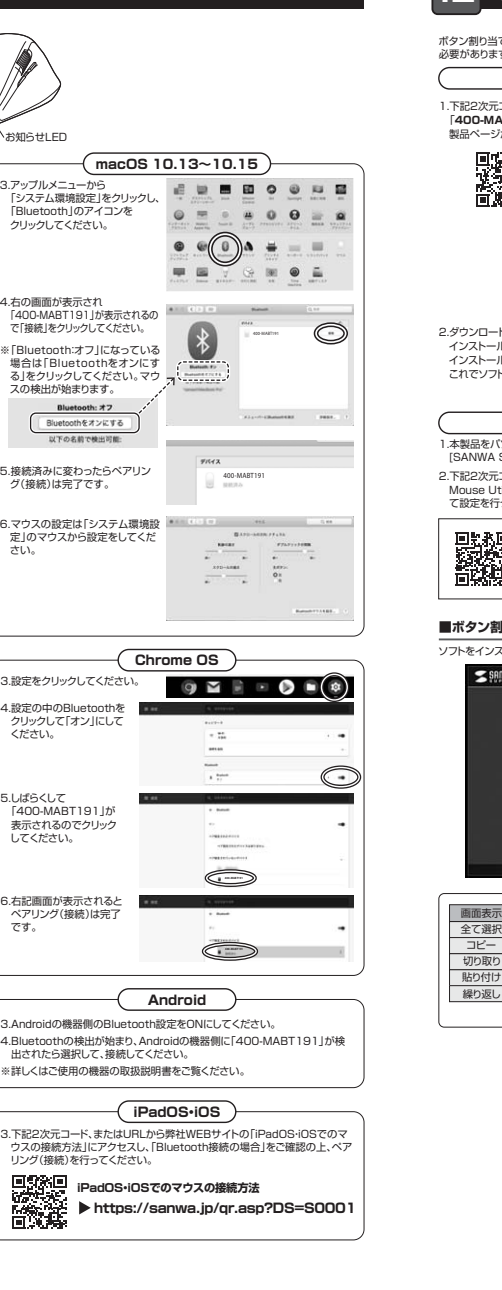

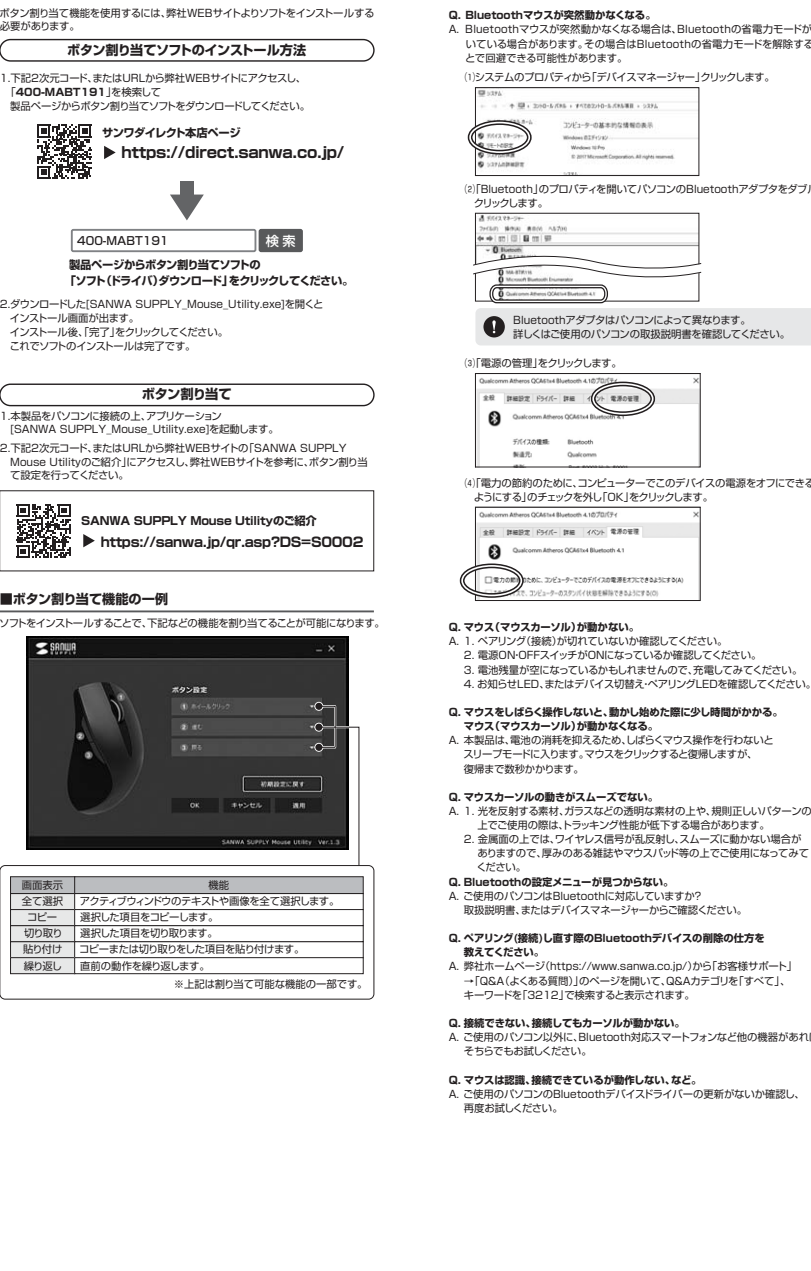

**※Windowsのみ対応**

# **13.故障かな...と思ったら**

**Q. パスコードを求められる。**A. 「何も入力しない」「0000」「1234」の入力をお試しください。

 A. Bluetoothマウスが突然動かなくなる場合は、Bluetoothの省電力モードが働いている場合があります。その場合はBluetoothの省電力モードを解除するこ

⑴システムのプロパティから「デバイスマネージャー」クリックします。

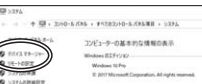

⑵「Bluetooth」のプロパティを開いてパソコンのBluetoothアダプタをダブル

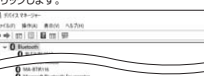

Bluetoothアダプタはパソコンによって異なります。 詳しくはご使用のパソコンの取扱説明書を確認してください。

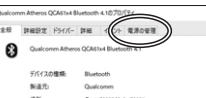

⑷「電力の節約のために、コンピューターでこのデバイスの電源をオフにできるようにする」のチェックを外し「OK」をクリックします。

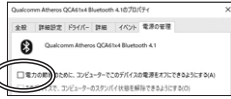

 2. 電源ON・OFFスイッチがONになっているか確認してください。 3. 電池残量が空になっているかもしれませんので、充電してみてください。4. お知らせLED、またはデバイス切替え・ペアリングLEDを確認してください。

# **Q. マウスをしばらく操作しないと、動かし始めた際に少し時間がかかる。**

 A. 本製品は、電池の消耗を抑えるため、しばらくマウス操作を行わないとスリープモードに入ります。マウスをクリックすると復帰しますが、

- 上でご使用の際は、トラッキング性能が低下する場合があります。 2. 金属面の上では、ワイヤレス信号が乱反射し、スムーズに動かない場合がありますので、厚みのある雑誌やマウスパッド等の上でご使用になってみて
- 
- A. ご使用のパソコンはBluetoothに対応していますか?取扱説明書、またはデバイスマネージャーからご確認ください。

# **Q. ペアリング(接続)し直す際のBluetoothデバイスの削除の仕方を**

 A. 弊社ホームページ(https://www.sanwa.co.jp/)から「お客様サポート」 →「Q&A(よくある質問)」のページを開いて、Q&Aカテゴリを「すべて」、キーワードを「3212」で検索すると表示されます。

A. ご使用のパソコン以外に、Bluetooth対応スマートフォンなど他の機器があれば

### **Q. マウスは認識、接続できているが動作しない、など。**

A. ご使用のパソコンのBluetoothデバイスドライバーの更新がないか確認し、